# aomie

Release 0.0.0

Sep 17, 2019

### **Contents**

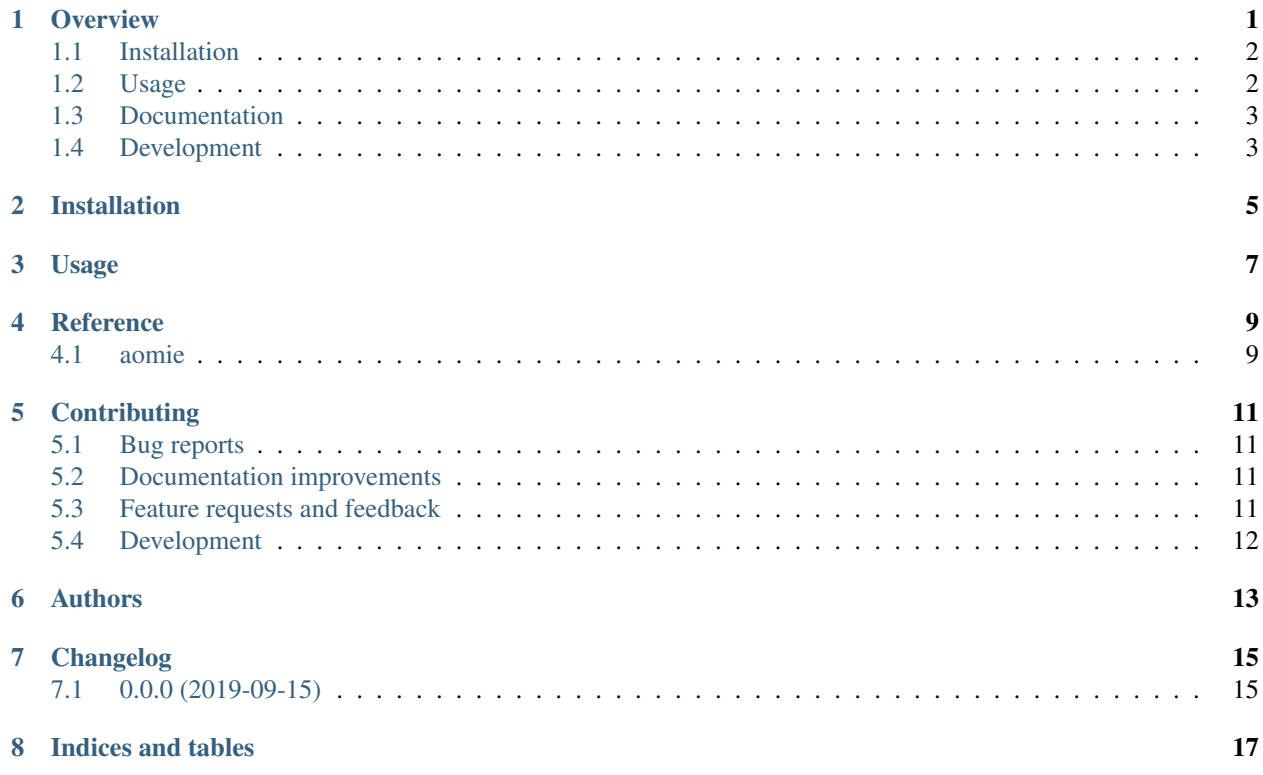

#### **Overview**

<span id="page-4-0"></span>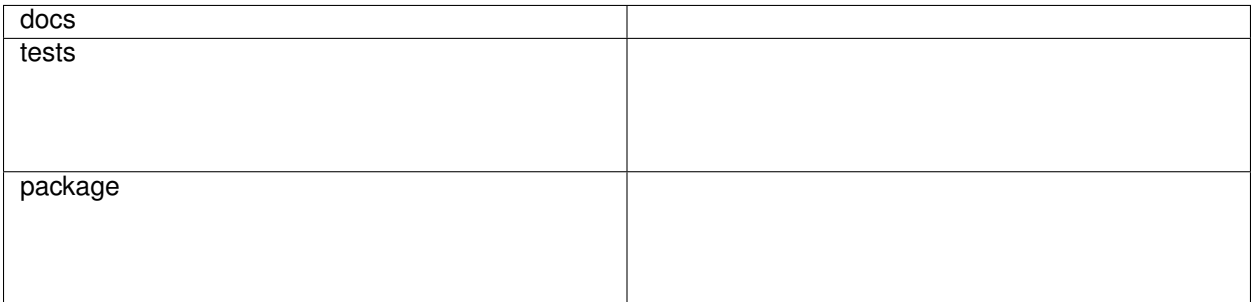

aomie is a pure Python 3 open source library that helps you handle Iberian electricity market data published by OMIE.

Over 80 statistical indicators of historical data of the Iberian electricity market are published at [http://www.omie.es/](http://www.omie.es/aplicaciones/datosftp/datosftp.jsp) [aplicaciones/datosftp/datosftp.jsp.](http://www.omie.es/aplicaciones/datosftp/datosftp.jsp) These indicators are available as downloadable zip files containing text files of daily data with different levels of aggregation (by bidding unit, technology, etc.). To analyse these indicators over time or to make comparison between them you need to follow these steps:

- Download all the data files covering the time horizon of interest
- Extract the daily text files from the downloaded zip files
- Combine the content of potentially thousands of files

aomie automates this workflow. It downloads all files of the required metric over a user-specified time period, unzips the downloaded files and inserts their content into a SQLite database. Once in the database, data analysis can be conveniently performed using SQLite directly or with tools such as pandas in Python or dplyr in R.

• Free software: MIT license

#### <span id="page-5-0"></span>**1.1 Installation**

pip install aomie

#### <span id="page-5-1"></span>**1.2 Usage**

Import the aomie library into your Python libraries, scripts or applications as usual:

**import** aomie

amoie includes a succint command line interface that make OMIE data handling extremely easy. Some usage examples follow.

A typical aomie starts by jointly setting the required configuration parameters through a toml configuration file

omie **-**f myconfig**.**toml

The configuration settings included in myconfig.toml are now avalaible to omie commands without having to explicitly call the toml config file again, e.g. to download data just type

omie download

Obviously you can use a different config file at any time

omie **-**f otherconfig**.**toml download

or just change some of the configuration settings

omie **-**c end 200512

To check the current configuration settings type

omie **-**d

Once the zip files have been downloaded we can extract them like this

omie extract

To complete the workflow by inserting the extracted data into a SQLite database type

omie insert

The aomie commmand fetch bundles all the key data handling tasks. To run these tasks in a single step just type

omie **-**f myconfig**.**toml **-**c end 200512 fetch

Given the convenience of the fetch command, other commands that just perform one of the steps in omie workflow may seem redundant. Note however that omie data handling tasks covering long time horizons may involve downloading and processing hundreds of MBs that are disk and time consuming, and you may therefore prefer to proceed cautiously step by step.

More information can be found in the command line help, e.g. to learn more about aomie commands such as download type

omie download **--**help

From this help we learn that we can download and extract in a single step by typing

omie download **-**e

TIP: you can save your self some typing in the command line replacing omie with om, e.g. like this

om download **-**e

#### <span id="page-6-0"></span>**1.3 Documentation**

<https://aomie.readthedocs.io/>

### <span id="page-6-1"></span>**1.4 Development**

To run all the tests run:

tox

Note, to combine the coverage data from all the tox environments run:

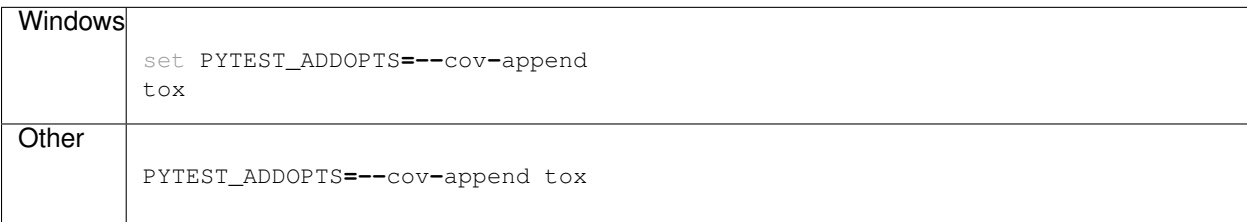

Installation

<span id="page-8-0"></span>At the command line:

pip install aomie

Usage

<span id="page-10-0"></span>To use aomie in a project:

**import** aomie

### CHAPTER<sup>4</sup>

Reference

### <span id="page-12-1"></span><span id="page-12-0"></span>4.1 aomie

#### **Contributing**

<span id="page-14-0"></span>Contributions are welcome, and they are greatly appreciated! Every little bit helps, and credit will always be given.

#### <span id="page-14-1"></span>**5.1 Bug reports**

When [reporting a bug](https://github.com/qheuristics/aomie/issues) please include:

- Your operating system name and version.
- Any details about your local setup that might be helpful in troubleshooting.
- Detailed steps to reproduce the bug.

#### <span id="page-14-2"></span>**5.2 Documentation improvements**

aomie could always use more documentation, whether as part of the official aomie docs, in docstrings, or even on the web in blog posts, articles, and such.

#### <span id="page-14-3"></span>**5.3 Feature requests and feedback**

The best way to send feedback is to file an issue at [https://github.com/qheuristics/aomie/issues.](https://github.com/qheuristics/aomie/issues)

If you are proposing a feature:

- Explain in detail how it would work.
- Keep the scope as narrow as possible, to make it easier to implement.
- Remember that this is a volunteer-driven project, and that code contributions are welcome :)

#### <span id="page-15-0"></span>**5.4 Development**

To set up *aomie* for local development:

- 1. Fork [aomie](https://github.com/qheuristics/aomie) (look for the "Fork" button).
- 2. Clone your fork locally:

git clone git@github**.**com:qheuristics**/**aomie**.**git

3. Create a branch for local development:

```
git checkout -b name-of-your-bugfix-or-feature
```
Now you can make your changes locally.

4. When you're done making changes, run all the checks, doc builder and spell checker with [tox](https://tox.readthedocs.io/en/latest/install.html) one command:

```
tox
```
5. Commit your changes and push your branch to GitHub:

```
git add .
git commit -m "Your detailed description of your changes."
git push origin name-of-your-bugfix-or-feature
```
6. Submit a pull request through the GitHub website.

#### **5.4.1 Pull Request Guidelines**

If you need some code review or feedback while you're developing the code just make the pull request.

For merging, you should:

- [1](#page-15-1). Include passing tests  $(run \text{to} x)^1$ .
- 2. Update documentation when there's new API, functionality etc.
- 3. Add a note to CHANGELOG.rst about the changes.
- 4. Add yourself to AUTHORS.rst.

#### **5.4.2 Tips**

To run a subset of tests:

```
tox -e envname -- pytest -k test_myfeature
```
To run all the test environments in *parallel* (you need to pip install detox):

detox

<span id="page-15-1"></span><sup>&</sup>lt;sup>1</sup> If you don't have all the necessary python versions available locally you can rely on Travis - it will [run the tests](https://travis-ci.org/qheuristics/aomie/pull_requests) for each change you add in the pull request.

It will be slower though . . .

Authors

<span id="page-16-0"></span>• Guillermo Lozano Branger - glbanalysis.com

### Changelog

### <span id="page-18-1"></span><span id="page-18-0"></span>**7.1 0.0.0 (2019-09-15)**

- First release on GitHub.
- First release on PyPI (2019-09-17)

Indices and tables

- <span id="page-20-0"></span>• genindex
- modindex
- search